STEP 1

## Go to cemaonline.com

STEP 2

# Click on Member Access in the upper right

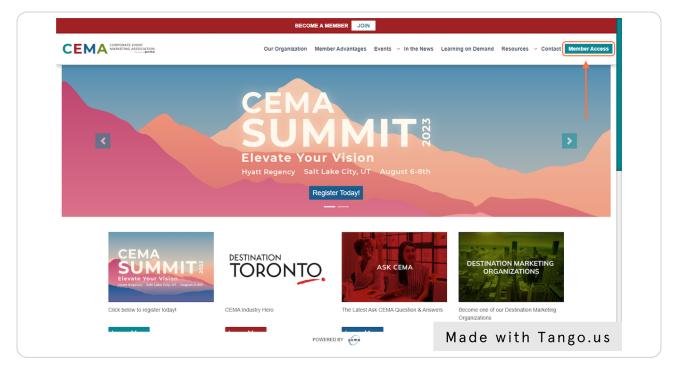

## STEP 3

# <u>Click on ACCESS MY ELI BENEFITS and Log In to your CEMA account if</u> prompted.

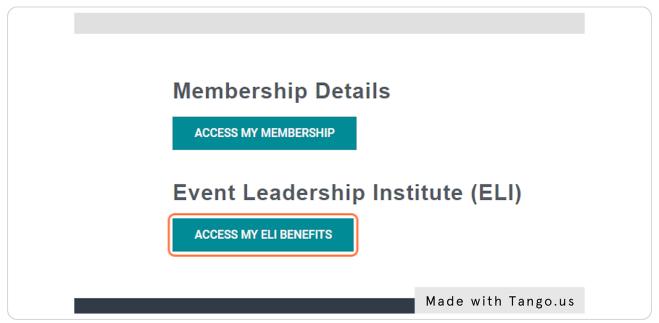

## STEP 4

# You're logged in!

When you're logged in, you will see the My Account tab in the upper right.

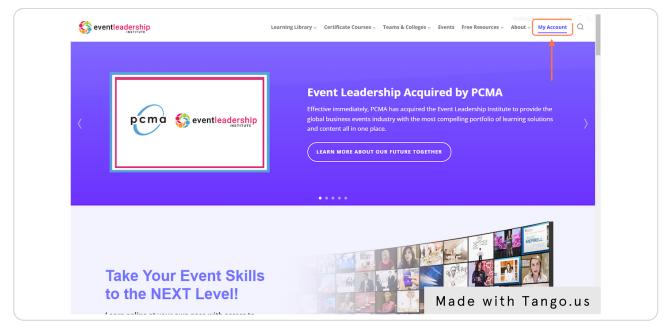

## STEP 5

# From here, you can access Certificate Courses for 20% off...

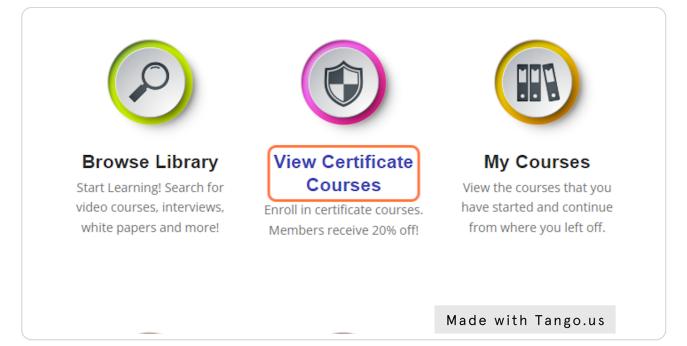

#### STEP 6

## And browse ELI's Learning Library!

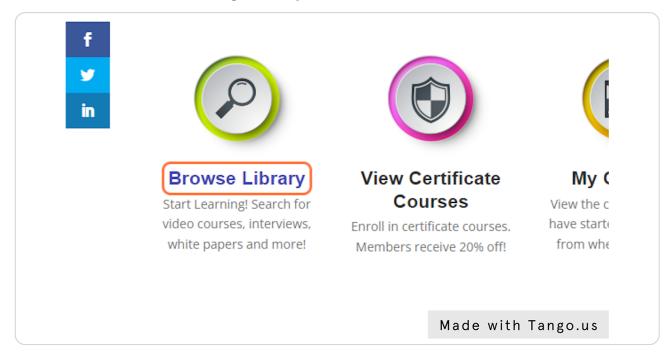

## STEP 7

# When accessing a Learning Library resource, select Enroll at the bottom of the page to access.

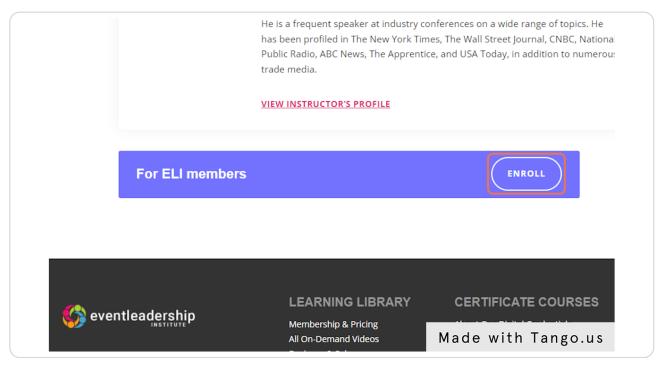

## ALTERNATE STEP 1

## Go to eventleadershipinstitute.com

STEP 2

## **Click on Log In**

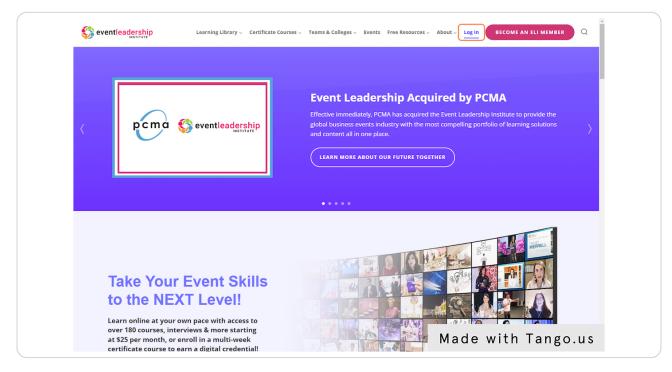

#### STEP 3

# Depending on your PCMA or CEMA membership, select the appropriate link

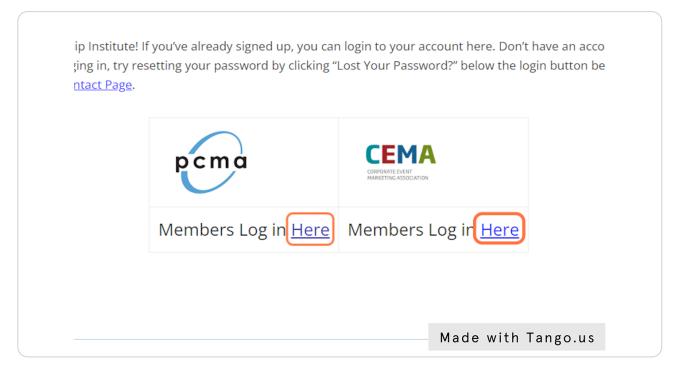